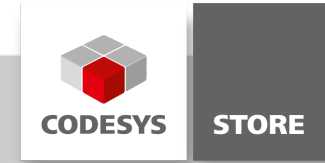

# Serial COM Example

This example shows how to use the serial port. Therefore the communication of two ports with each other is implemented. The first one writes a string of characters, which is read by the second one.

## Product description

This example demonstrates how serial communication can be implemented, how ports are opened, closed and information is read and send. A second example shows the usage of the library SysCom.

#### More information

#### Application 'CAASerialComExample':

At the beginning the necessary parameters for the ports are set in an array of PARAMETER structs. The first value is the used parameter and the second one is the value of the parameter. The correct port numbers need to be adapted in the aCom1Params and aCom2Params variables. In the following example the parameter is the port and the value is 1. So the COM1 port is used.

```
aCom1Params[1].udiParameterId:=COM.CAA_Parameter_Constants.udiPort;
aCom1Params[1].udiValue := 1;
```
If the ports are open and no error occurred one port starts writing. After this port finished writing, the other port will be used for reading. At the end both ports will be closed and the used "Handles" will be released.

#### Application 'SysComExample':

This application shows how to use the library SysCom for serial communication.

### General information

## Manufacturer:

3S-Smart Software Solutions GmbH Memminger Strasse 151 87439 Kempten Germany

#### Support:

#### <https://support.codesys.com>

Item: Serial COM Example Item number: 000018 Sales:

CODESYS Store <https://store.codesys.com>

Included in delivery: CODESYS Package with example project

## System requirements and restrictions

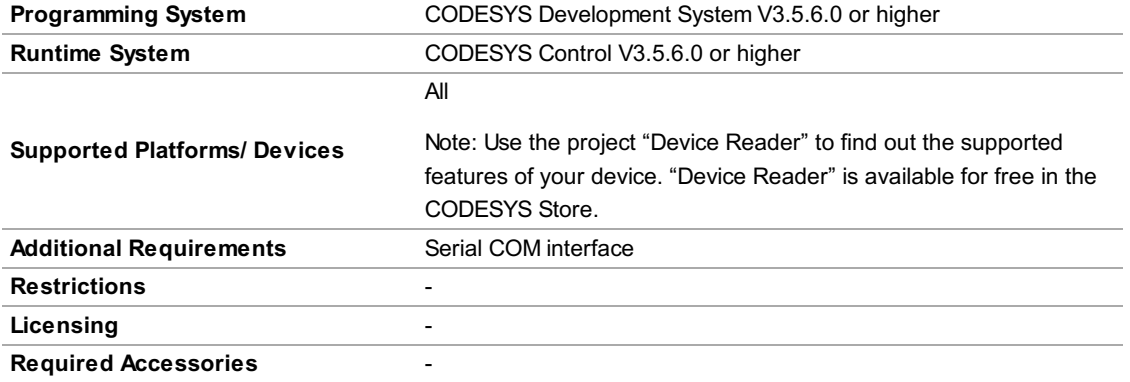

Note: Not all CODESYS features are available in all territories. For more information on geographic restrictions, please contact sales@codesys.com.

Note: Technical specifications are subject to change. Errors and omissions excepted. The content of the current online version of this document applies.